# **LibamtrackWeb Documentation**

**Arkadiusz Dudzik Piotr Zmilczak**

**Aug 15, 2023**

## **Contents**

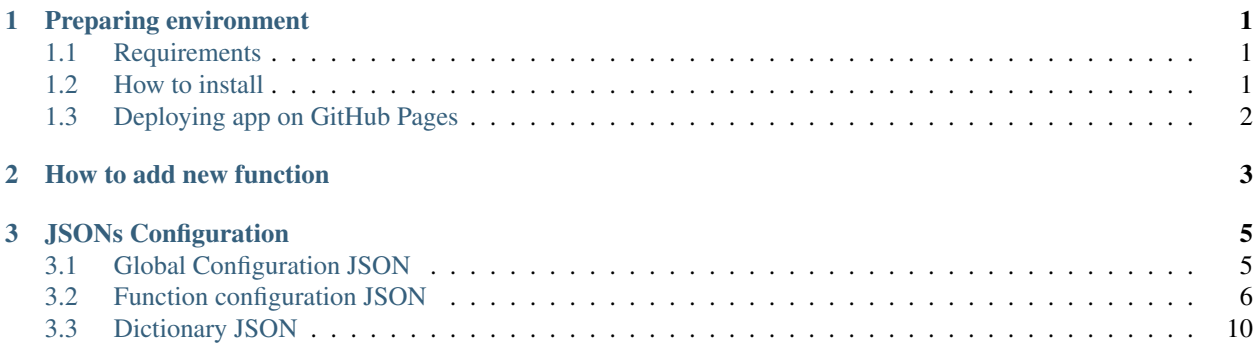

# CHAPTER<sup>1</sup>

## Preparing environment

## <span id="page-4-1"></span><span id="page-4-0"></span>**1.1 Requirements**

To install and run LibamtrackWeb on your computer you need to have [node.js](https://nodejs.org/en/) server installed and web browser which supports JavaScript scripts.

Note: (Windows users) Be sure that you have Node Package Manager - npm - set in system path.

## <span id="page-4-2"></span>**1.2 How to install**

1. Clone repository to local directory:

git clone https://github.com/libamtrack/web.git

#### 2. Go into cloned repository:

cd ./web

3. Install required dependencies:

npm install

#### 4. Run app on local server:

npm run start

## <span id="page-5-0"></span>**1.3 Deploying app on GitHub Pages**

To deploy LibamtrackWeb app on GitHub Pages:

### 1. Specify GitHub Pages URL in package.json:

"homepage": \*URL\*

#### 2. Run command:

npm run deploy

# CHAPTER 2

## How to add new function

<span id="page-6-0"></span>If you want to add new function to LibamtrackWeb all you need is to follow this steps:

1. Prepare special JavaScript wrapper function to use compiled from C library function. Use [JSFunctionGenerator](https://libamtrack.github.io/c2JsGenerator/) to quickly get wrapper method from C function's signature. More details how to use this tool you can find clicking green button 'show help' on the tool's page.

Warning: During development remember to restart your local server, because auto import plugin generates dependencies to functions during start.

- 2. Put wrapper function into */src/functionsFromC* directory.
- 3. Prepare JSON that describes functions. See details in *[Function configuration JSON](#page-9-0)*.
- 4. Put prepared JSON into directory */src/static/json/<category\_name>/*
- 5. Add all required dictionaries to */src/static/json/dictionaries/*. See details in *[Dictionary JSON](#page-13-0)*.
- 6. Prepare new category or add function to existing one in *[Global Configuration JSON](#page-8-1)*, which can be found in */src/static/json/GlobalConfig.json*.
- 7. Rebuild app and test :)

# CHAPTER 3

## JSONs Configuration

## <span id="page-8-1"></span><span id="page-8-0"></span>**3.1 Global Configuration JSON**

Global configuration JSON file looks like below

```
"applicationTitle": "Libamtrack",
   "introText": "libamtrack provides computational routines for the prediction of
˓→detector response and radiobiological efficiency in heavy charged particle beams.",
   "footerText": "LibatrackWeb ©2022",
   "categories": [],
   "dictionaries": [],
}
```
- applicationTitle (*string*) title of web application
- introText (*string*) short application description displayed in main page
- footerText (*string*) footer text displayed on end section

### **3.1.1 Categories**

{

Categories is an array that contains functions grouped in theme categories and optionally customized styles.

```
{
    "categories": [
        {
            "name": "Physics Routines",
            "style": {
                 "background": "red",
                 "border": "red",
                 "color": "black",
                 "font-size": "20px"
```
(continues on next page)

(continued from previous page)

```
},
            "functionsStyle": {
                 "color": "red"
            },
            "functions": [
                 {
                     "name": "Beta From Energy Single",
                     "jsonConfigPath": "/PhysicsRoutines/BetaFromESingle.json"
                 }
            ]
        }
    ]
}
```
- name (*string*) category name which will be displayed in application, (try to use only letters and digits when choosing name, others characters may produce problem during generating route paths)
- style (*string*) customizable CSS for displayed category column on the main page
- functionsStyle (*string*) customizable CSS for each function row in category column

#### **Functions**

An array which contains all functions in given category:

- name (*string*) displayed name for function
- **jsonConfigPath** (*string*) path for JSON file which contains function's details. Format: /<category\_name>/<function\_name>.json

## **3.1.2 Dictionaries**

An array which contains all dictionary JSONs used by web application

```
{
    "dictionaries": [
        {
            "name": "particles",
            "jsonConfigPath": "/dictionaries/Particles.json"
        }
    ]
}
```
• **name** (*string*) - dictionary name which is used in functions JSON

Note: This name must be equal with the name used in functions configuration JSONs.

• jsonConfigPath (*string*) - path to JSON which contains dictionary values: Format: /dictionaries/<dictionary\_name>.json

## <span id="page-9-0"></span>**3.2 Function configuration JSON**

In this file user can describe all parameters which are needed to generate form for the function.

```
{
    "visibleName": "Mass stopping power with no",
    "functionName": "AT_Mass_Stopping_Power_with_no",
   "description": "Retrieves the electronic mass stopping power in MeV*cm2/g for the
˓→requested energies and particles for a specified material and data source.",
   "xTitle": "Energy [MeV]",
   "yTitle": "Mass stopping power [MeV*cm2/g]",
   "plot": true,
   "resultUnit": " ",
    "resultPrecision": 12,
    "resultLabel": "Mass stopping power",
    "isMathJaxSupported": true,
    "formItems": [],
    "moreOptions": {},
    "modals": {
        "dataSeries": true,
        "download": true,
        "deleteAll": true
   }
}
```
- visibleName (*string*) name which will be displayed on function page
- functionName (*string*) C/wrapper function name which user will have to generate

Warning: This value MUST BE equal with JavaScript function name user put in src/functionsFromC

- description (*string*) short description what function does, it appears on function page
- xTitle/yTitle (*string*) x/y axis labels
- plot (*boolean*) flag that descrbes whether function returns results on plot (true) or as single value (false)
- **resultUnit** (*string*) units for functions that return single results
- resultPrecision (*int*) how many significant digits will be displayed in result for single result functions. Default: 12
- isMathJaxSupported (*boolean*) specifies whether to load MathJax script to translate used MathJax expressions in labels/descriptions etc.
- formItems (*array*) form fields described in *[Form Items](#page-11-0)*
- moreOptions (*object*) described in *[More options](#page-12-0)*
- modals (*array*) contains flags describing which elements will be displayed on function page in "Data Series options" section
	- dataSeries (*boolean*) modal window when user can see details about series of data from plot
	- download (*boolean*) modal window for downloading all calculation results
	- deleteAll (*boolean*) button for deleting all calculation results from plot

Note: Parameters "xTitle", "yTitle", "moreOptions", "modals" are ignored when "plot" is set to false

## <span id="page-11-0"></span>**3.2.1 Form Items**

An array that contains all inputs, fields etc. needed by function to make calculations. Below, there are described all currently supported types of items.

Common elements:

- type (*string*) specifies form item type
- **parameterName** (*string*) name of C function parameter that is provided by this item

```
Warning: "parameterName" MUST BE equal with the name of function argument in C. For example:
int test(int a); => "parameterName": "a"
```
• description (*string*) - hint that will be displayed when user move cursor on the form item - default: "Insert value"

#### **Entry module**

It is a collection of simple form fields that allows to generate a serie of numbers.

```
{
  "type": "entry_module",
  "parameterName": "E_MeV_u",
 "label": "energy [MeV]"
 "startholder": "1",
 "endholder": "1000",
 "intervalType": "points",
 "stepDefaultValue": "1",
 "pointsDefaultNumber": "500",
  "validations": {
        "type": "float",
        "min": "0.0001",
        "max": "10000"
  }
}
```
- label (*string*) string added to "Start" and "End" input labels f.e. for "label": "energy [MeV]" label for first input will be "Start energy [MeV]:" and for second "End energy [MeV]:"
- **startholder** (*float/string*) initial value for "Start" input
- endholder (*float/string*) initial value for "End" input
- intervalType (*string*, ["step", "pointsNo"]) default value for "Generate" block default: "step"
- stepDefaultValue (*string/float*) initial value interval type "step" default: 0.1
- pointsDefaultNumber (*string/int*) initial value for interval type "points" default: 50
- **validations** (*array*) array with validation rules for "Start" and "End" inputs
	- type (*string*, ["float", "int"]) number format value default: "float"
	- min (*float/int/string*) minimal value for inputs
	- max (*float/int/string*) maximum value for inputs

#### **Input**

Single input item that allows insert single number.

```
{
  "type": "input",
  "parameterName": "beta",
 "label": "Beta",
 "placeholder": "0.1",
  "defaultValue": "0.1",
  "validations": {
       "type": "float",
        "min": "0.000001",
        "max": "0.999999"
  }
}
```
- label (*string*) name of field visible for user
- placeholder (*string*) value visible when field is empty
- defaultValue (*string*) field initial value
- validations (*array*) field validation rules
	- type (*string*, ["float", "int"]) number format value default: "float"
	- min (*float/int/string*) input minimal value
	- max (*float/int/string*) input value

### **Select**

Item that allows user to choose some values from list. Lists are provided as *[Dictionary JSON](#page-13-0)*.

```
{
  "type": "select",
  "parameterName": "material_no",
  "label": "Material",
  "values": "materials",
  "defaultValue": 1,
  "description": "Choose material type"
}
```
- **label** (*string*) name of field visible for user
- values (*string*) dictionary name from *[Global Configuration JSON](#page-8-1)*
- defaultValue (*float/int*) initial value from dictionary object (from property "value")

### <span id="page-12-0"></span>**3.2.2 More options**

{

This fields are responsible for describing types/scales of plot X and Y axis

```
"moreOptions": {
    "visible": true,
    "defaultXAxisType": "log",
```
(continues on next page)

}

}

 $\Gamma$ 

(continued from previous page)

```
"defaultYAxisType": "linear",
"plotType": "lines"
```
- visible (*boolean*) specifies whether this component is visible on main page or not
- defaultXAxisType (*string*, ["log", "linear"]) specifies scale of X-axis, if not provided "linear" will be applied
- defaultYAxisType (*string*, ["log", "linear"]) specifies scale of Y-axis, if not provided "linear" will be applied
- **plotType** (*string*, ["lines", "points"]) button that allows to determine if plot will be display as points or line. When not provided button will not be displayed and plot type will be "line"

## <span id="page-13-0"></span>**3.3 Dictionary JSON**

Dictionary JSON is an array which contains dictionary values as objects. Each dictionary is listed in web application in order provided in this file.

```
{
       "name": "H",
       "value": 1001
  }
]
```
- name dictionary name it will be displayed in application
- value value e.g. number which will be used in calculations

Note: Couple name-value should be unique in one dictionary.